# **Amazfit GTS 3 – uživatelská příručka (česká verze)**

# **Připojení a párování**

Pomocí telefonu naskenujte následující QR kód, stáhněte si aplikaci Zepp a nainstalujte ji. Pro co nejlepší výsledek proveďte aktualizaci aplikace na nejnovější verzi (po zobrazení výzvy). **Poznámka:** Váš mobilní telefon musí používat Android 7.0 nebo iOS 12.0 nebo novější verzi.

První párování

Při prvním spuštění hodinek se na obrazovce zobrazí QR kód k párování V telefonu spusťte aplikaci Zepp, přihlaste se do ní a naskenováním QR kódu v hodinkách spárujte telefon s hodinkami.

Párování s novým telefonem:

- 1. Ve starém telefonu spusťte aplikaci a synchronizujte údaje s hodinkami.
- 2. Ve starém telefonu přejděte na informační stránku hodinek, v dolní části stránky klepněte na možnost Zrušit párování a zrušte spárování starého telefonu s hodinkami.
- 3. Obnovte tovární nastavení hodinek a potom je spárujte s novým telefonem podle postupu prvního párování

# **Aktualizace systému v hodinkách**

Zkontrolujte, aby byly hodinky propojeny s telefonem, spusťte aplikaci Zepp a přejděte na Profil > Amazfit GTS 3 a klepněte na Aktualizovat systém k zobrazení nebo aktualizování systému vašich hodinek.

Jakmile hodinky obdrží zprávu o aktualizaci systému, doporučujeme klepnout na Aktualizovat okamžitě.

# **Základní operace**

## **Běžně používaná gesta a tlačítka**

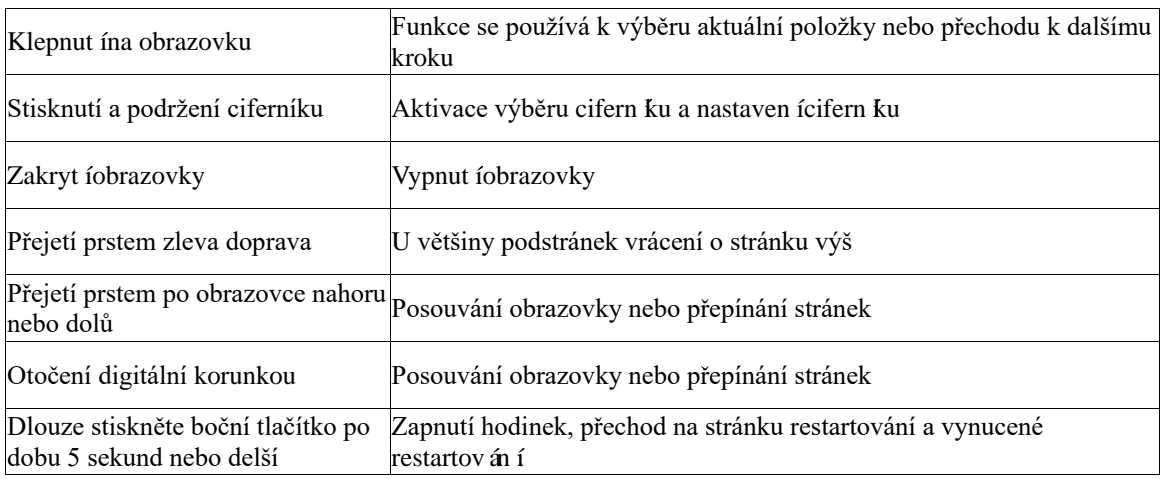

### **Centrum ovládání**

Přejeďte prstem dolů po ciferníku hodinek a aktivujte centrum ovládání, kde můžete zobrazit funkce systému hodinek.

Mezi podporované funkce patří Svítilna, DND, Režim divadlo, Stále zapnutá obrazovka, Kalendář, Baterie, Jas, Najít telefon, Bluetooth, Wi-Fi a Nastavení.

### **Najít můj telefon**

- 1. Udržujte hodinky připojené k telefonu.
- 2. Na stránce ciferníku přejetím prstem dolů přejděte do centra ovládání a klepněte na položku Najít telefon. Váš telefon začne vyzvánět.
- 3. V seznamu aplikací klepněte na položku Další a potom klepněte na možnost Najít telefon. Váš telefon začne vyzvánět.

## **Najít hodinky**

Zkontrolujte, aby byly hodinky propojeny s telefonem, spusťte aplikaci Zepp, přejděte na Profil > Amazfit GTS 3 a klepněte na Najít hodinky. Potom vaše hodinky zavibrují a zazvoní.

# **Ciferník**

### **Vzhled ciferníků**

Některé ciferníky podporují úpravy vzhledu. Pomocí různých vzhledů můžete zobrazit počet kroků, spotřebu kalorií, počasí a další informace a tyto informace upravit podle potřeby. Úprava vzhledu ciferníku:

- 1. Po probuzení hodinek dlouhým stisknutím ciferníku přejděte na stránku výběru ciferníků, kde můžete zvolit jiné ciferníky nebo stávající ciferníky upravit.
- 2. Přejetím prstem doleva nebo doprava zobrazte dostupné náhledy ciferníků. Tlačítko Upravit se zobrazí v dolní části ciferníku, který podporuje úpravu vzhledu. Klepnutím na toto tlačítko přejdete na stránku umožňující úpravu vzhledu tohoto ciferníku.
- 3. Vyberte vzhled, který chcete upravit. Klepněte na vzhled, nebo přejetím prstem nahoru nebo dolů po obrazovce procházejte mezi vzhledy.
- 4. Až dokončíte úpravy, stisknutím horního tlačítka zapnete ciferník.

## **Stále zapnutý displej**

Pokud bude tato funkce zapnuta, obrazovka bude v pohotovostním režimu stále zobrazovat čas a některé údaje. Tím se však výrazně sníží výdrž baterie.

Nastaven íst ále zapnut ého displeje:

- 1. Po probuzení hodinek stiskněte horní tlačítko a přejděte do seznamu aplikací. Poté přejděte na Nastavení > Displej a jas > Stále zapnutý displej.
- 2. Vyberte styl ciferníku a zapněte funkci Stále zapnutý displej.

## **Přidání ciferníků**

Ve výchozím nastavení hodinky poskytují několik ciferníků. Z aplikace Zepp přejděte do obchodu, aby se synchronizovaly online ciferníky s hodinkami, nebo pomocí aplikace Zepp nastavte obrázek na telefonu jako obrázek ciferníku.

Přidání online ciferníků:

- 1. Zkontrolujte, aby byly hodinky propojeny s telefonem, spusťte aplikaci Zepp a přejděte na Profil > Amazfit GTS 3 > Obchod.
- 2. Vyberte jeden nebo více ciferníků a poté je synchronizujte s hodinkami. Z śkáte tak v će možností.

Přidaní upravených ciferníků:

Zkontrolujte, aby byly hodinky propojeny s telefonem, spusťte aplikaci Zepp, přejděte na Profil > Amazfit GTS 3 > Obchod a přejděte na upravené ciferníky.

### **Změna ciferníků**

- 1. Probuďte ciferník a dlouhým stisknutím ciferníku přejděte na stránku výběru ciferníků.
- 2. Přejetím prstem doleva nebo doprava zobrazte náhledy ciferníků, které lze ve vašich hodinkách použít, včetně integrovaných ciferníků a synchronizovaných online ciferníků.
- 3. Klepněte na požadovaný ciferník, kterým chcete nahradit aktuální ciferník.

### **Odstranění ciferníků**

Když v hodinkách dochází volném sto, budete muset odstranit některé ciferníky, a uvolnit tak místo pro nové (ponechte minimálně jeden ciferník).

- 1. Probuďte ciferník a dlouhým stisknutím ciferníku přejděte na stránku výběru ciferníků.
- 2. Přejetím prstem doleva nebo doprava zobrazte náhledy ciferníků, které lze ve vašich hodinkách použít, včetně integrovaných ciferníků, synchronizovaných online ciferníků a upravených ciferníků.
- 3. Stiskněte dlouze ciferník, který chcete odstranit, a přejeďte prstem po obrazovce nahoru. U U ciferníků s tlačítkem Smazat lze ciferník odstranit klepnutím na toto tlačítko.

# **Oznámení a hovory**

### **Upozornění aplikací**

Chcete-li obdržet do hodinek upozornění aplikací z telefonu, hodinky musí být propojeny s telefonem. Přejetím prstem nahoru na stránce ciferníku můžete zobrazit posledních 20 upozornění v Centru oznámení.

Metoda nastavení

Zkontrolujte, aby byly hodinky propojeny s telefonem, spusťte aplikaci Zepp, přejděte na Profil > Amazfit GTS 3 a klepnutím na Upozornění aplikací aktivujte upozornění aplikací podle potřeby.

Poznámka:

Chcete-li tuto funkci zapnout v telefonu se systémem Android, je nutné přidat aplikaci Zepp do seznamu povolených aplikací nebo do seznamu automaticky spouštěných aplikací na pozadí, aby byla aplikace v telefonu vždy spuštěna. Pokud dojde k vypnutí aplikace Zepp na pozadí telefonu, hodinky se od telefonu odpojí a nebudete moci přijímat upozornění aplikací na hodinkách.

### **Upozornění na příchozí hovor**

Chcete-li tuto funkci povolit, spusťte aplikaci Zepp a přejděte na Profil > Amazfit GTS 3 > Nastavení aplikace > Telefon > Příchozí hovor. Jakmile bude funkce povolena a hodinky budou propojeny s telefonem, hodinky zobrazí výzvu, když telefon přijme hovor. Vy jej můžete ignorovat, ale nemůžete hovor přijmout.

# **Zkratky aplikací**

#### **Karty zástupců**

Pot áhnut ín prstu doprava na ciferníku přejdete na stránku Karty zástupců, která umožňuje snadné použití a zobrazení různých funkcí a informací:

Můžete přidat často používané karty zástupců na tuto stránku za účelem pohodlnějšího přístupu, např. vaši poslední událost, další budík nebo poslední data tepové frekvence.

Můžete také spustit aplikaci Zepp a přejít na Profil > Amazfit GTS 3 > Karty zástupců, kde

můžete nastavit karty zástupců a jejich pořadí zobrazení.

### **Widget**

Widgety zobrazené na pravé straně ciferníku vám nabízejí pohodlné používání funkcí hodinek. Přidat můžete také často používané aplikace a funkce, například

Cvičení.

Změna widgetů:

- 1. Probuďte hodinky a poté stisknutím horního tlačítka otevřete seznam aplikací. Přejděte do Nastavení > Uživatelské předvolby > Widget a přejetím nahoru nebo dolů zobrazte aplikace, které lze přidat do nabídky Widget.
- 2. Pokud dosáhnete horního limitu aktuálních aplikací, ale chcete přidat nové aplikace, odstraňte nepotřebné aplikace a přidejte ty, které potřebujete.

#### **Stiskněte tlačítka pro rychlé spuštění**

Můžete přejít na Hodinky > Nastavení > Preference a vybrat aplikaci pro rychlé spuštění a potom můžete rychle otevřít předem nastavenou aplikaci stisknutím odpovídajícího tlačítka. Metoda spuštění: Stiskněte a přidržte boční tlačítko.

# **Cvičení**

### **Režimy cvičení**

Hodinky podporují více než 150 druhů cvičení. Výchozími 18 druhy cvičení v seznamu cvičení je venkovní běh, chůze, běžecký pás, venkovní cyklistika, rotoped, plavání v bazénu, lezení venkovní turistika, eliptický trenažér, veslovací trenažér, silový trénink, jóga, volný trénink, lyžování, snowboarding, skákání přes švihadlo, chůze do schodů a e-sporty.

Můžete si zobrazit všechny režimy cvičení v nabídce Další cvičení v dolní části seznamu cvičení. Chcete-li si přizpůsobit seznam cvičení, zvolte možnost Upravit seznam v dolní části seznamu cvičení.

#### **Seznam cvičení**

1. V seznamu aplikací klepněte na Cvičení nebo stiskněte dolní tlačítko na ciferníku (pokud je pro cvičení nastaveno rychlé spuštění) a přejděte do seznamu cvičení.

- 2. V seznamu cvičení vyberte cvičení, které chcete zahájit.
- 3. Vyberte Další cvičení k zobrazení všech režimů cvičení a zahájení cvičení.

4. Seznam cvičení můžete upravit klepnutím na tlačítko Upravit. Zde můžete přidávat, odstraňovat nebo měnit pořadí cvičení.

### **Vybrat cvičení**

V seznamu cvičení přejetím prstem nahoru/dolů na obrazovce nebo otočením digitální korunky vyberte cvičení, které chcete spustit, a potom klepněte na cvičení a vstupte do něj.

### **Zahájení cvičení**

Po otevření stránky přípravy cvičení hodinky automaticky vyhledají signál GPS (pro cvičení, která vyžadují GPS, červená stavová lišta značí, že hodinky hledají signál). Jakmile je signál nalezen, klepnutím na ikonu cvičení jej zahájíte. Na stránku nastavení cvičení se také dostanete přejetím prstem nahoru.

## **Operace cvičení**

### **Otáčení stránek během cvičení**

Během cvičení můžete přejetím prstem po obrazovce nahoru a dolů nebo otáčením digitální korunkou otáčet stránky. Přejeďte prstem doleva nebo doprava a otáčejte stránky doleva nebo doprava. Na levé straně stránky cvičení můžete cvičení pozastavit nebo ukončit. Na pravé straně stránky s údaji cvičení můžete v hodinkách nebo telefonu ovládat přehrávání hudby.

Definice tlačítka během cvičení:

- 1. Pokud je obrazovka uzamknuta, stisknutím tlačítka ji odemknete.
- 2. Pokud je obrazovka odemknuta, stisknutím horního tlačítka pozastavíte/obnovíte cvičení.
- 3. Pokud je obrazovka odemknuta, stisknutím dolního tlačítka spustíte nové kolo/sadu.

### **Stránka operací cvičení**

1. Pozastavit/obnovit

Klepnut ín zobraz fe stránku pozastaven íobnoven í cvičení.

2. Konec

Klepnutím ukončíte aktuální cvičení a uložíte data.

3. Asistent cvičení

Klepnutím upravte některá nastavení asistenta cvičení (lze upravit na stránce, když cvičení

pozastavíe).

4. Později

Stisknutím tlačítka uložíte aktuální cvičení a vrátíte se na ciferník. Do cvičení se vrátíte návratem do aplikace Cvičení.

5. Více

Stisknutím upravíte některá nastavení.

6. Automatický zámek obrazovky

Po zapnut í funkce automatického zámku obrazovky se obrazovka automaticky zamkne po skončení nastaveného trvání jasné obrazovky. V tuto chvíli nemůžete obrazovku používat, ale můžete klepnout na tlačítko k odemknutí obrazovky (během plavání je obrazovka uzamčena po celou dobu cvičení a lze ji odemknout pouze při pozastavení cvičení).

#### **Nastavení cvičení**

V dolní části úvodní stránky přípravy cvičení můžete klepnutím na ikonu Nastavení nastavit aktuální režim cvičení. Související parametry se liší v závislosti na režimu cvičení.

### **Asistent cvičení**

Asistent cvičení vám poskytuje pomocné nástroje pro vaše cvičení, včetně cílů cvičení, upozornění cvičení, automatických kol, automatického pozastavení, asistenta kadence a virtuálního vodiče. Pomocné funkce poskytované asistentem cvičení se liší podle typu cvičení.

#### **Cíle cvičení**

Můžete si stanovit cíle cvičení, např. trvání, vzdálenost, spotřebu kalorií a účinek cvičení v nastavení cílů cvičení. Hodinky zobrazují pokrok plnění aktuálního cíle cvičení v reálném čase během cvičení. Po dosažení nastaveného cíle cvičení se zobrazí zpráva. Cíle cvičení se liší podle typu cvičení.

#### **Upozornění cvičení**

V tomto nastavení můžete podle potřeby nastavit různá upozornění, například upozornění na vzdálenost, upozornění na tep a další. Upozornění cvičení se liší podle typu cvičení.

#### 1. **Upozornění na vzdálenost**

Hodinky zavibrují a zobrazí trvání každého dokončeného kilometru/míle během cvičení. Chcete-li funkci nastavit, přejděte na Režim cvičení > Asistent cvičení > Upozornění cvičení > Vzd álenost a vyberte c lovou vzd álenost.

#### 2. **Upozornění na bezpečný srdeční tep**

Pokud během cvičení hodinky detekují, že váš srdeční tep překročí bezpečnou hodnotu tepové frekvence, kterou jste nastavili, zavibrují a zobrazí na obrazovce zprávu. V takovém případě je třeba zpomalit nebo se zastavit.

Chcete-li funkci nastavit, přejděte na Režim cvičení > Asistent cvičení > Upozornění cvičení > Bezpečný srdeční tep a funkci aktivujte.

#### 3. **Zóna upozornění na srdeční tep**

Pokud během cvičení hodinky detekují, že váš srdeční tep nespadá do nakonfigurovaného pásma tepové frekvence, zavibrují a zobrazí na obrazovce zprávu. V takovém případě je třeba zrychlit nebo zpomalit, abyste zajistili, že váš srdeční tep bude v rámci nakonfigurovaného pásma. Chcete-li funkci nastavit, přejděte na Režim cvičení > Asistent cvičení > Upozornění cvičení > Zóna srdečního tepu, nastavte zónu srdečního tepu a funkci aktivujte.

#### 4. **Upozornění na tempo**

Můžete nastavit hodnotu maximálního/minimálního tempa. Pokud vaše tempo překročí přednastavenou hodnotu, hodinky zavibrují a zobrazí zprávu.

Chcete-li funkci nastavit, přejděte na Režim cvičení > Asistent cvičení > Upozornění cvičení > Tempo a nastavte tempo.

Kromě toho hodinky také podporují upozornění pro následující: vysoká rychlost, počet kol, rychlost, frekvence záběrů, kadence, čas, kalorie, pití vody, přísun energie a návrat.

#### **Asistent kadence**

Můžete nastavit kadenci za minutu a frekvenci upozornění. Během cvičení hodinky zavibrují nebo budou vyzvánět podle nastavené kadence, takže můžete svou kadenci regulovat. Chcete-li funkci nastavit, přejděte na Režim cvičení > Asistent cvičení > Asistent kadence a nastavte kadenci za minutu a frekvenci upozornění.

#### **Virtuální vodič**

Po nastavení hodnoty tempa virtuálního vodiče můžete zobrazit aktuální tempo, vzdálenost, o kterou vedete / ztrátu za virtuálním vodičem a vaši polohu ve vztahu k virtuálnímu vodiči během cvičení.

Přejděte na Venkovní běh/Běžecký pás > Asistent cvičení > Virtuální vodič, nastavte tempo virtuálního vodiče a povolte funkci.

#### **Krevní kyslík**

Po zapnutí této funkce můžete během cvičení měřit svůj reálný krevní kyslík. Výsledek měření se uloží do historie cvičení.

Chcete-li funkci nastavit, přejděte na Lezení/Turistika > Asistent cvičení > Krevní kyslík.

#### **Automatické kolo**

Tato funkce je k dispozici pouze pro některá cvičení. Můžete nastavit automatickou vzdálenost kola v nastavení cvičení a hodinky spustí automatické kolo a upozorní vás pokaždé, když během cvičení dosáhnete nastavenou vzdálenost. Hodinky také zaznamenávají podrobnosti o cvičení každého kola. Po dokončení cvičení můžete zobrazit podrobnosti o různých kolech. Chcete-li nastavit vzdálenost automatického kola, přejděte na Režim cvičení > Asistent cvičení > Automatické kolo. Manuální kola nevyžadují žádné nastavení.

#### **Automatické pozastavení**

Aktivujte nebo deaktivujte automatické pozastavení. Po aktivaci funkce se cvičení automaticky pozastaví, když bude rychlost cvičení příliš malá. Když rychlost vzroste na určitou prahovou hodnotu, cvičení se obnoví. Cvičení můžete také obnovit během pozastavení. Prahová hodnota automatického pozastavení může být pro určitá cvičení přizpůsobena.

### **Více**

#### **Upravit položky dat**

Můžete upravit položky dat během cvičení, včetně formátu stránky dat, obsahu položky dat, přidání a odstranění datových stránek a tabulek cvičení.

Volitelné hodnoty formátu stránky dat obsahují 1, 2, 3, 4, 5 nebo 6 položek dat na stránku. Je podporováno více než 150 datových položek cvičení (konkrétní podporovaná data se liší podle cvičení).

Je podporováno více než 8 typů tabulek v reálném čase, včetně tempa, nadmořské výšky a dalších. Lze přidat až 10 stránek dat/tabulek cvičení.

#### **3D datový model**

V nastavení cvičení můžete tuto funkci pro některá cvičení aktivovat nebo deaktivovat. Po aktivaci funkce hodinky vypočítávají vzdálenost pomocí 3D dat, jak je znázorněno na předcházejícím obrázku.

#### **Strana zápěstí**

U některých cvičení, např. u veslovacího trenažéru, jsou data cvičení přesnější, když nosíte hodinky na přednastavené straně.

#### **Délka plaveckého bazénu**

Týká se délky drah ve vašem plaveckém bazénu. Hodinky počítají data z plavání na základě nastaven éd élky dráhy.

Nastavte odpovídající délku dráhy pro každý bazén, aby hodinky mohly přesně vyhodnotit vaše data z plavání.

#### **Překalibrovat**

Pokud je v režimu cvičení na běžeckém pásu vzdálenost zaznamenávána hodinkami a aktuální vzdálenost je stále výrazně odlišná po několika kalibracích, pokuste se překalibrovat algoritmus záznamu běžeckého pásu přesněji.

### **Speciální režimy cvičení - plavání**

#### **Pojmy cvičení**

Délka: Délka dráhy v režimu plavání v bazénu. Tempo: Kompletní plavecké tempo, když máte na sobě hodinky. Frekvence záběrů: počet záběrů za minutu. DPS: Vzdálenost uplavaná za jeden kompletní záběr. SWOLF: Je pro plavce důležitý ukazatel, který pomocí skóre komplexně hodnotí vaši rychlost plavání. SWOLF v režimu plavání v bazénu = trvání jednoho kola (v sekundách) + počet temp v jednom kole. V režimu plavání v otevřené vodě se SWOLF vypočítává pomocí vzdálenosti 100 metrů. Nižší skóre SWOLF značí vyšší efektivitu plavání.

#### **Rozpoznávání stylu**

Hodinky rozpoznávají plavecké styly v režimech plavání a zobrazují hlavní používaný plavecký styl.

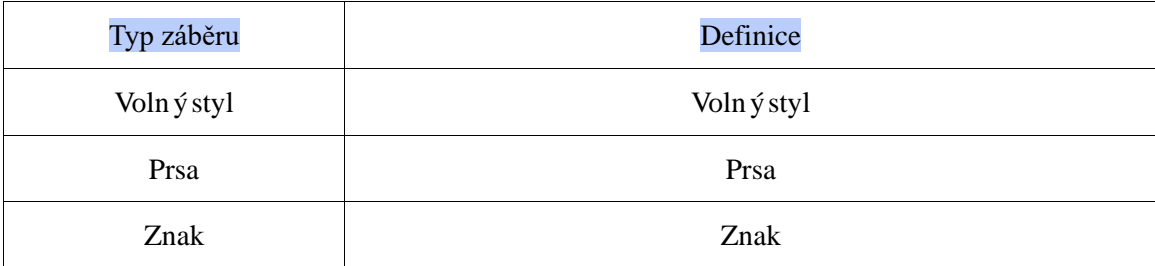

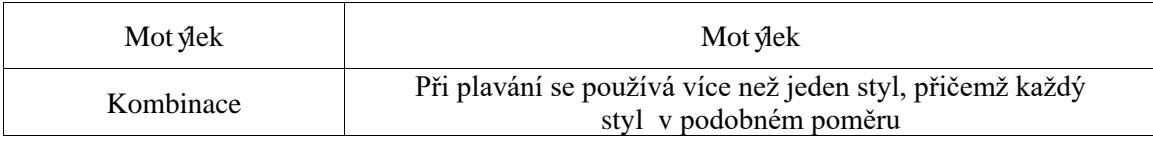

#### **Dotyková obrazovka během plavání**

Abyste ochránili dotykovou obrazovku před neúmyslnými doteky a rušením vody, hodinky po zahájení plavání automaticky deaktivují funkci dotykové obrazovky. V tomto případě můžete ovládat cvičení pomocí tlačítek hodinek. Po ukončení cvičení hodinky tuto funkci dotykové obrazovky znovu aktivují.

### **Určování polohy GPS pro cvičení**

Pokud zvolíte možnost Venkovní sporty, počkejte, až bude na přípravné obrazovce úspěšně aktivní signál GPS. Klepnutím na GO začněte s cvičením. Tím umožníte hodinkám zaznamenávat kompletní údaje o cvičení a předcházet nepřesnosti údajů z důvodu ztráty sledování cvičení. Průvodce určením polohy:

- 1. Pokud se vám po výběru cvičení zobrazí výzva k aktualizaci AGPS, spusťte v telefonu aplikaci Zepp, připojte ji k hodinkám a aktualizujte AGPS. Potom zvolte cvičení znovu. Touto operací se zkrátí čas strávený hledáním signálu a nedochází k chybám.
- 2. Pokud během procesu určování polohy ikona signálu GPS neustále bliká, otevřený prostor vám nabídne rychlejší určování polohy a lepší signál GPS, protože okolní budovy mohou signál blokovat a oslabit, prodloužit tak dobu určování polohy nebo dokonce způsobit chybu při určení polohy.
- 3. Po úspěšném určení polohy se zvýrazní tlačítko GO. Signál GPS zobrazuje aktuální sílu sign álu GPS.

AGPS je určitým typem údajů o družicích GPS, které pomáhají hodinkám urychlit proces určování polohy GPS.

### **Automatická identifikace cvičení**

Mezi cvičení, která lze rozpoznat, patří chůze, vnitřní chůze, venkovní běh, běhání na běžeckém pásu, venkovní cyklistika, plavání v bazénu, cvičení na eliptickém a veslovacím trenažéru. Automatické rozpoznání cvičení je proces, kdy hodinky automaticky určí typ cvičení a zaznamenají jedno cvičení poté, co jsou splněny související charakteristiky cvičení, a cvičení pokračuje po určitou dobu.

Toto můžete nastavit v Nastavení > Cvičení > Detekce cvičení.

Typ: Jakmile zvolíte typ cvičení, funkce automatického rozpoznání je pro dané cvičení povolena. Připomenutí: Je-li funkce povolena, po rozpoznání nebo ukončení cvičení se zobrazí vyskakovací dialogové okno. Je-li funkce vypnuta, informace se po rozpoznání cvičení zaznamenávají na pozadí a na ciferníku hodinek se zobrazí dynamická ikona.

Citlivost: Vyšší citlivost znamená kratší dobu rozpoznání. Je-li citlivost nízká, rozpoznání pude trvat déle. Nastavte podle potřeby.

\* Nepřetržité monitorování stavu cvičení výrazně sníží výdrž baterie. Když není vybráno žádné cvičení, funkce rozpoznání cvičení není povolena. Pokud hodinky zaznamenají probíhající cvičení, data není možné synchronizovat s aplikací.

## **Historie cvičení**

Při ukončení cvičení bude záznam cvičení automaticky uložen do aplikace Aktivity. Když cvičení ukončíte a doba cvičení je příliš krátká, hodinky se vás zeptají, zda chcete cvičení uložit. Vzhledem k omezenému úložnému prostoru se co nejdříve po ukončení cvičení doporučuje synchronizovat údaje o cvičení s aplikací Zepp, jinak může dojít k přepsání údajů o cvičení.

# **Historie cvičení v hodinkách**

Historie cvičení obsahuje data cvičení, trasu cvičení (u cvičení, která podporují GPS), data o kole/sadě, dokončení cíle cvičení a další informace.

Když cvičení skončí, obrazovka okamžitě přeskočí na stránku detailů historie cvičení nebo si detaily z historie posledních cvičení můžete zobrazit v aplikaci Aktivity. Hodinky mohou uložit až 100 záznamů posledních cvičení.

Záznamy nejlepších cvičení

Nejlepší záznamy určitých typů cvičení budou uloženy, včetně nejdelší vzdálenosti, nejdelší doby cvičení atd.

# **Historie cvičení v hodinkách**

Historie cvičení v aplikaci ukazuje širší rozsah dat cvičení. Dynamická trasa a funkce sdílení jsou tak é podporovány.

Cesta v aplikaci: Aplikace  $\gg$  w pravém horním rohu domovské obrazovky  $\gt$  Aktivity.

## **Fyzické ukazatele cvičení**

Hodinky poskytují pro cvičení různé fyzické ukazatele. Svoje cvičení si můžete vyhodnotit pomocí hodnoticího skóre. Tyto ukazatele lze zobrazit v záznamech cvičení nebo v aplikaci Stav cvičení, včetně aktuální tréninkové zátěže, plné doby regenerace, max. VO2 a efektu tréninku. V aplikaci Stav cvičení můžete najít podrobné vysvětlení aktuální tréninkové zátěže, plné doby regenerace a max. VO2.

#### **TE**

Účinek tréninku (TE) je indikátor měřící účinek cvičení na zlepšení aerobní kapacity. Cvičíte-li s nasazenými hodinkami, skóre účinku tréninku začne na 0,0 a v průběhu cvičení se zvyšuje. Skóre účinku tréninku se pohybuje od 0,0 do 5,0, přičemž různá hodnota značí různé účinky. Vyšší skóre účinku tréninku značí vyšší intenzitu cvičení. Znamená to vyšší tělesnou zátěž, ale lepší účinek tréninku. Jakmile ale skóre účinku tréninku dosáhne hodnoty 5,0, měli byste zvážit, zda tělesná zátěž není příliš vysoká.

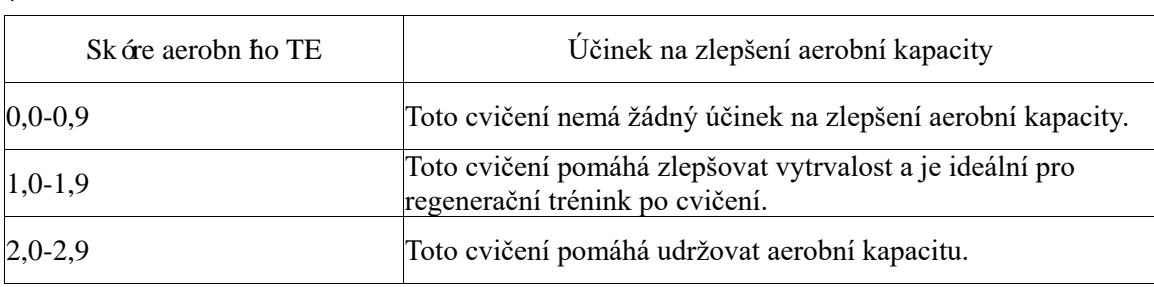

\*

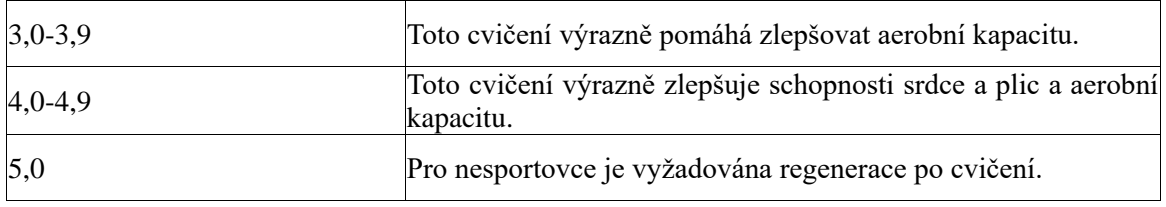

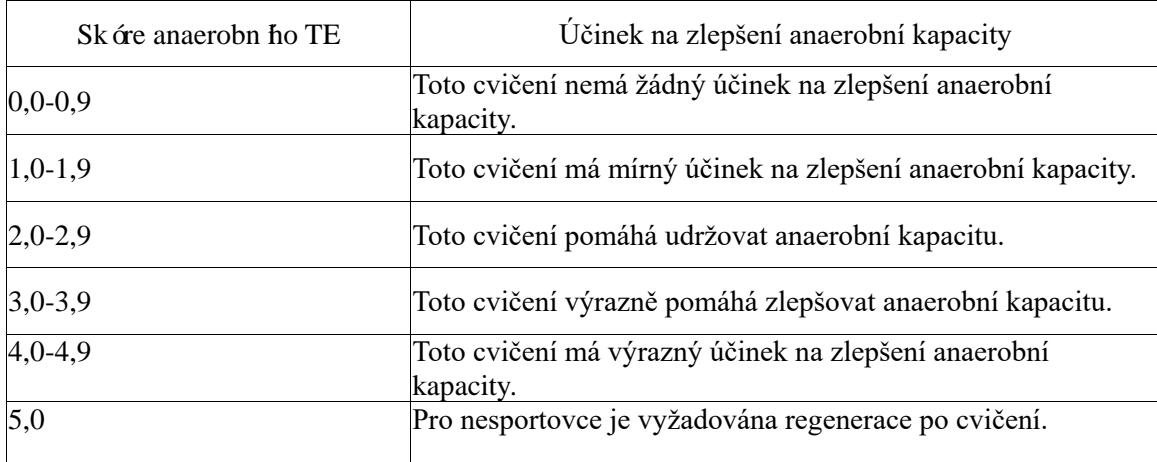

Skóre účinku tréninku je vyhodnoceno na základě vašeho profilu a také srdečního tepu a rychlosti během cvičení. Nízké skóre účinku tréninku neznamená problém během cvičení, ale znamená, že cvičení je příliš snadné a nemá významný vliv na zlepšení aerobní kapacity (například nízké skóre účinku tréninku za 1 hodinu rekreačního běhu).

#### Jak se získává?

Jakmile skončí cvičení, u kterého se sledoval srdeční tep, hodinky zobrazí skóre účinku tréninku daného cvičení a nabídnou relevantní komentáře nebo návrhy. Skóre účinku tréninku každého záznamu cvičení si můžete také prohlédnout kdykoli později.

#### **Stav cvičení**

Stav cvičení obsahuje podrobné vysvětlení aktuální tréninkové zátěže, plnou dobu regenerace a max. VO2. Tyto ukazatele jsou určovány na základě vašeho profilu a dalších dat, jako je srdeční tep. Protože hodinky průběžně poznávají a analyzují vaše tělo a údaje z cvičení, přesnost skóre hodnocení se postupně zlepšuje.

#### **VO2 max**

VO2 max označuje množství kyslíku, které tělo spotřebuje během cvičení o maximální intenzitě; jedná se o důležitý ukazatel aerobní kapacity těla. Vysoká úroveň VO2 max je nezbytným předpokladem pro vysokou aerobní kapacitu a představuje jednu z nejdůležitějších referenčních hodnot pro výkonnostní sportovce.

VO2 max je relativně individuální ukazatel, který má různé referenční hodnoty pro uživatele

obou pohlaví a různých věkových skupin. Hodinky vaši sportovní výkonnost hodnotí na základě vašeho profilu, srdečního tepu a rychlosti během cvičení. VO2max se také mění společně s vaší sportovní výkonností. Všichni však mají hodnotu VO2max, která se liší podle individuální tělesné kondice.

Jak se z ísk áv á?

1. Správně zadejte svůj profil do aplikace.

2. S nasazenými hodinkami běhejte venku alespoň 10 minut a dbejte na to, aby váš srdeční tep dosahoval 75 % vašeho maximálního srdečního tepu.

3. Po skončení běhu si můžete prohlédnout svou aktuální hodnotu VO2 max v aplikaci hodinek pro záznam cvičení nebo na obrazovce Zobrazit více stavů.

4. Skóre VO2 max mapuj ísedm úrovní atletických schopností.

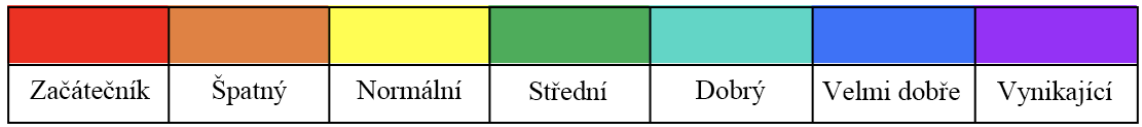

Jak si ji mohu prohlédnout?

Aktuální hodnotu VO2 max si můžete prohlédnout v aplikaci hodinek pro stav cvičení.

V aplikaci si také můžete prohlédnout historii a trendy kolísání hodnoty VO2 max.

### **Tréninková zátěž**

Hodinky počítají tréninkovou zátěž na základě skóre nadměrné spotřeby kyslíku po cvičení (EPOC) vytvořeného během posledních sedmi dní, a vyhodnocují tak objem cvičení. Na základě rozsahu skóre vaší tréninkové zátěže můžete upravit svůj následný plán cvičení. V aplikaci se můžete podívat na historickou tréninkovou zátěž a změnit trendy.

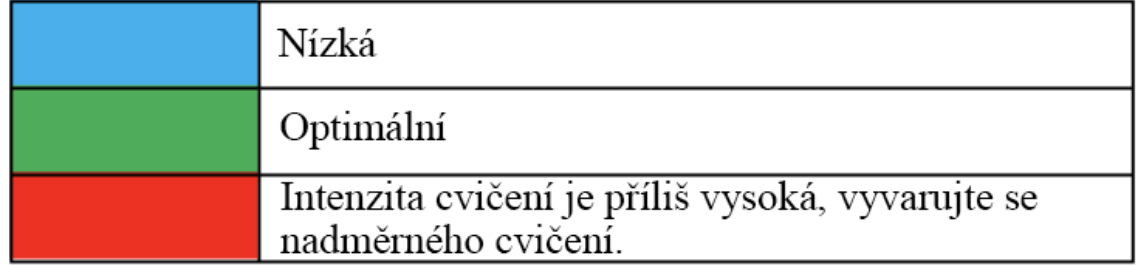

#### **Celková doba regenerace**

Celková doba regenerace je doporučená doba pro kompletní regeneraci těla. Po každém cvičení budou návrhy na regeneraci nabídnuty na základě srdečního tepu posledního cvičení, aby vám pomohly se lépe zotavit a adekvátně si naplánovat cvičení tak, abyste předešli zranění.

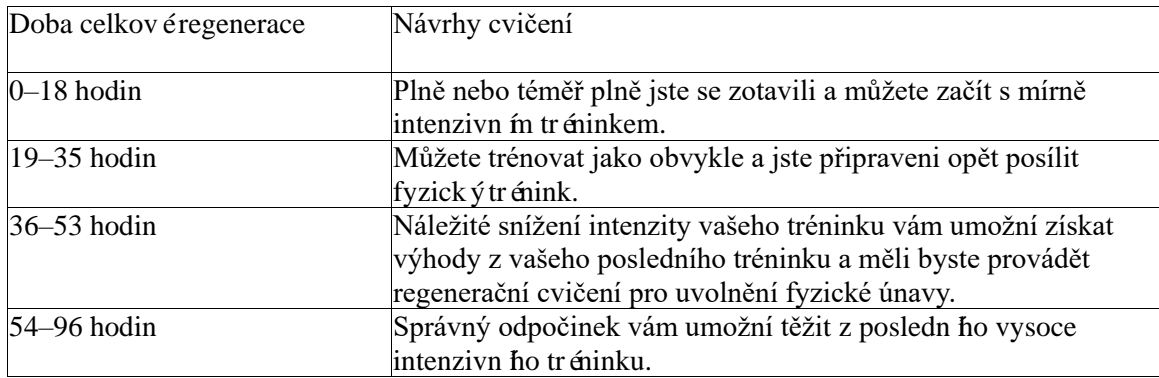

# **Aktivity a zdraví**

### **Měření jedním klepnutím**

Toto zařízení podporuje srdeční tep, krevní kyslík, stres a sledování rychlosti dechu. Můžete si rychle zkontrolovat stav různých zdravotních ukazatelů pomocí funkce Měření jedním klepnutím. Data měření budou uložena pod datovými záznamy každé funkce.

Probuďte hodinky, stisknutím horního tlačítka na ciferníku přejděte do seznamu aplikací, přejetím nahoru nebo dolů vyberte a otevřete aplikaci Měření jedním klepnutím a poté klepnutím na

zahajte měření. Nastavení aplikace Měření jedním klepnutím jako [widgetu](https://huami.feishu.cn/docs/doccnQO9RgXVcI2g13hRElwDBCh?theme=light#icYTDc) vám umožňuje snadno provádět měření jedním klepnutím.

# **Spánek**

Kvalita spánku má významný dopad na lidské zdraví

Při spaní s hodinkami na ruce se automaticky zaznamenávají vaše údaje o spánku. Hodinky mohou zaznamenávat noční spánek i zdřímnutí během dne. Doba spánku, která se kryje s časem od 22:00 stejného dne do 8:00 dalšího dne, bude zaznamenána jako noční spánek a spánek více než 60 minut od nočního spánku bude zaznamenán jako zdřímnutí přes den. Spánek kratší než 20 minut nebude zaznamenán.

Probuďte hodinky, stisknutím horního tlačítka na ciferníku přejděte do seznamu aplikací, přejetím nahoru nebo dolů vyberte a otevřete aplikaci Spánek. V aplikaci Spánek na hodinkách můžete sledovat dobu spánku, fáze spánku, spánkové skóre a další informace. Zdřímnutí a jiné další informace lze prohlížet po synchronizaci aplikace. Nastaven íaplikace Spánek jako [widgetu](https://huami.feishu.cn/docs/doccnQO9RgXVcI2g13hRElwDBCh?theme=light#icYTDc) vám umožní snadno prohlížet stav spánku z předchozí noci.

Do následujícího nastavení spánku lze také vstoupit z aplikace Zepp z nabídky Profil > Amazfit GTS 3 > Sledování zdraví.

#### **Asistované monitorování ve spánku**

Otevřete aplikaci spánek, přejeďte prstem dolů na poslední stránku a přejděte do nastavení spánku, abyste aktivovali asistované sledování spánku. Pokud systém detekuje, že zařízení nosíte během spánku, automaticky zaznamená více informací o spánku, jako jsou REM fáze spánku.

### **Sledování kvality dýchání ve spánku**

Otevřete aplikaci Spánek, přejeďte prstem dolů na poslední stránku a přejděte do nastavení spánku, abyste aktivovali kvalitu dýchaní ve spánku. Pokud systém detekuje, že zařízení nosíte během spánku, bude automaticky sledovat kvalitu dýchání ve spánku, aby vám pomohlo lépe pochopit stav vašeho spánku.

### **PAI**

PAI se používá k měření fyziologické aktivity člověka a odráží jeho celkový fyzický stav. Vypočítává se ze srdečního tepu člověka, intenzity denních činností a fyziologických údajů. Probuďte hodinky, stisknutím horního tlačítka na ciferníku přejděte do seznamu aplikací, přejetím nahoru nebo dolů vyberte a otevřete aplikaci PAI. V aplikaci PAI na hodinkách můžete zobrazit informace, jako je vaše skóre PAI za posledních sedm dní, dnešní skóre PAI a rada k získání vyššího skóre PAI. Další informace lze prohlížet po synchronizaci dat do aplikace. Nastavení aplikace PAI jako [widgetu](https://huami.feishu.cn/docs/doccnQO9RgXVcI2g13hRElwDBCh?theme=light#icYTDc) vám umožní snadno prohlížet vaše skóre PAI.

Udržováním určité intenzity denní aktivity nebo cvičení můžete získat hodnotu PAI. Podle výsledků průzkumu HUNT Fitness Study\* pomáhá udržování hodnoty PAI nad 100 snížit riziko úmrtí na kardiovaskulární chorobu a prodloužit délku života. Více informací naleznete v aplikaci

Zepp  $\overline{OD}$ . Přejděte na PAI > PAI Q&A.

\* HUNT Fitness Study je dílčím projektem studie HUNT, kterou vede profesor Ulrik Wisloff na Lékařské fakultě Norské univerzity vědy a technologie. Trvala více než 35 let a zahrnovala více než 230 000 účastníků.

## **Srdeční tep**

ഠാ

Srdeční tep je důležitým ukazatelem fyzického stavu. Časté měření srdečního tepu pomáhá zachytit více změn v srdečním tepu. Stává se tak ukazatelem zdravého životního stylu. Chcete-li zajistit přesnost měření, je potřeba nosit hodinky podle pokynů správně. Část vedle vaší pokožky musí být čistá a bez silné vrstvy krému na opalování.

Probuďte hodinky, stisknutím horního tlačítka na ciferníku přejděte do seznamu aplikací, přejetím nahoru nebo dolů vyberte a otevřete aplikaci Srdeční tep. V aplikaci Srdeční tep v hodinkách můžete prohlížet poslední změřenou hodnotu srdečního tepu, celodenní křivku srdečního tepu, klidový srdeční tep, rozložení srdečního tepu a další informace. Další informace lze prohlížet po synchronizaci dat do aplikace. Nastavení aplikace Srdeční tep jako [widgetu](https://huami.feishu.cn/docs/doccnQO9RgXVcI2g13hRElwDBCh?theme=light#icYTDc) vám umožní snáze měřit váš srdeční tep.

Když jsou telefon a hodinky propojeny, následující nastavení srdečního tepu lze také zobrazit z aplikace Zepp z nabídky Profil > Amazfit GTS 3 > Sledování zdraví.

### **Manuální měření srdečního tepu**

Probuďte hodinky, stisknutím horního tlačítka na ciferníku přejděte do seznamu aplikací, přejetím

nahoru nebo dolů vyberte a otevřete aplikaci Srdeční tep a potom klepněte na  $\mathbb{Z}$  a manuálně změřte svůj srdeční tep.

### **Automatické monitorování srdečního tepu**

1. Otevřete aplikaci Srdeční tep, přejeďte prstem dolů na poslední stránku a přejděte do Nastavení > Automatické monitorování srdečního tepu, abyste upravili frekvenci sledování. Hodinky budou automaticky po celý den měřit váš srdeční tep podle zadané frekvence měření a budou zaznamenávat změny srdečního tepu v průběhu dne.

2. Změny srdečního tepu jsou při cvičení intenzivnější. Povolte funkci detekce aktivity, aby mohly hodinky automaticky při aktivitě zvýšit frekvenci měření, a mohly tak zaznamenat více změn srdečního tepu.

### **Upozornění na srdeční tep**

V klidovém stavu (s výjimkou spánku) vás zařízení upozorní, pokud váš srdeční tep na 10 minut vzroste nad nebo klesne pod daný limit.

1. Když je frekvence automatického sledování srdečního tepu nastavena na 1 minutu, funkce varování srdečního tepu lze aktivovat.

2. V nastavení pro upozornění na vysoký a nízký srdeční tep lze hodnotu upozornění upravit nebo lze upozornění deaktivovat.

### **Krevní kyslík**

Krevní kyslík je důležitým fyziologickým ukazatelem dýchání a oběhu krve.

Probuďte hodinky, stisknutím horního tlačítka na ciferníku přejděte do seznamu aplikací, přejetím nahoru nebo dolů vyberte a otevřete aplikaci Krevní kyslík, kde si můžete zobrazit svou poslední naměřenou hodnotu kyslíku v krvi a celodenní stav kyslíku v krvi. Další informace lze prohlížet po synchronizaci dat do aplikace. Nastaven í aplikace Krevní kyslík tep jako [widgetu](https://huami.feishu.cn/docs/doccnQO9RgXVcI2g13hRElwDBCh?theme=light#icYTDc) vám umožní snáze měřit váš krevní kyslík.

Následující nastavení krevního kyslíku lze také zobrazit z aplikace Zepp z nabídky Profil > Amazfit GTS 3 > Sledování zdraví.

### **Manuální měření krevního kyslíku**

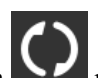

Klepnut ín na  $\bigodot$  manuálně změříte svůj krevní kyslík.

### **Automatické monitorování krevního kyslíku**

Otevřete aplikaci Automatické monitorování krevního kyslíku, přejeďte prstem dolů na poslední stránku a přejděte do nastavení krevního kyslíku, abyste aktivovali tuto funkci. V klidovém stavu budou hodinky automaticky po celý den měřit váš krevní kyslík a budou zaznamenávat změny hladiny krevního kyslíku v průběhu dne.

## **Upozornění na nízký krevní kyslík**

V klidovém stavu (s výjimkou spánku) vás zařízení upozorní, pokud váš kyslík v krvi na 10 minut klesne pod daný limit.

1. Po aktivaci automatického sledování krevního kyslíku povolte funkci upozornění na nízkou hladinu krevního kyslíku.

2. V nastavení pro upozornění na nízký krevní kyslík lze hodnotu upozornění upravit nebo lze upozornění deaktivovat.

#### **Opatření pro měření saturace krve kyslíkem**

1. Mějte hodinky ve vzdálenosti jednoho prstu od zápěstí a zůstaňte v klidu.

2. Noste náramek dobře utažený, s přiměřeným tlakem.

3. Položte paži na desku stolu nebo na pevný povrch tak, aby obrazovka hodinek směřovala nahoru.

4. Během měření se nehýbejte a soustřeďte se na něj.

5. Faktory jako chloupky, tetování, otřesy, nízká teplota a nesprávné nošení hodinek mohou ovlivnit výsledky měření a vést dokonce k jeho selhání.

6. Rozsah měření hodinek je 80 % – 100 %. Tato funkce je pouze informativní a neměla by se používat jako podklad pro lékařskou diagnostiku. Pokud se necítíte dobře, navštivte prosím lékaře.

#### **Stres**

Index stresu se počítá na základě změn variability srdečního tepu. Slouží jako reference pro hodnocen ízdravotního stavu. Pokud je index stresu vysoký, měli byste více odpočívat. Probuďte hodinky, stisknutím horního tlačítka na ciferníku přejděte do seznamu aplikací, přejetím nahoru nebo dolů vyberte a otevřete aplikaci Stres. V aplikaci Stres na hodinkách můžete prohlížet poslední změřenou hodnotu stresu, celodenní stav stresu, rozložení stresu a stav tlaku za posledních sedm dní. Další informace lze prohlížet po synchronizaci dat do aplikace. Nastavení aplikace Stres jako [widgetu](https://huami.feishu.cn/docs/doccnQO9RgXVcI2g13hRElwDBCh?theme=light#icYTDc) vám umožní snáze měřit váš stres.

Následuj  $\acute{\textbf{c}}$  ínastaven ístresu lze také zobrazit z aplikace Zepp z nabídky Profil > Amazfit GTS 3 > Sledován ízdraví

#### **Ruční měření stresu**

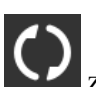

V aplikaci Stres klepnutím na ikonu zahajte manuální změření stresu.

### **Dechová relaxace**

Vysoké hodnoty stresu se obvykle mění pomalu. Když hodnota stresu zůstává nad 80 po dobu delší než 10 minut, tlačítko měření bude nahrazeno tlačítkem pro přesměrování do aplikace

Dýchání. Klepnutím na ikonu zahajte úpravy vašeho dechu pro uvolnění stresu. Další podrobnosti jsou uvedeny v [aplikaci Breath.](https://huami.feishu.cn/docs/doccnQO9RgXVcI2g13hRElwDBCh?theme=light#Jx63cR)

#### **Automatické monitorování stresu**

Otevřete aplikaci Stres, přejeďte prstem dolů na poslední stránku a přejděte do nastavení spánku, abyste aktivovali automatické monitorování stresu. Tím se automaticky změří stres každých pět minut, abyste viděli vývoj stresu za celý den.

### **Oznámení o uvolnění stresu**

V klidovém stavu (s výjimkou spánku) vás zařízení upozorní, pokud vaše hladina stresu na 10 minut vzroste nad daný limit.

1. Po aktivaci automatického sledování stresu povolte funkci upozornění na uvolnění stresu.

2. V nastavení stresu povolte upozornění na uvolnění stresu a potom můžete přijímat upozornění.

# **Aktivita**

Udržení určitého množství denní aktivity je velmi důležité pro vaše fyzické zdraví.

Probuďte hodinky, stisknutím horního tlačítka na ciferníku přejděte do seznamu aplikací, přejetím nahoru nebo dolů vyberte a otevřete aplikaci Aktivita. Vaše denní aktivita se skládá ze tří hlavních ukazatelů, což je aktivita (kterou lze nastavit jako kroky nebo spotřeba kalorií), spalování tuků a stání. V aplikaci Aktivita na hodinkách můžete sledovat graf rozložení celodenní aktivity. Nastaven í aplikace Aktivita jako [widgetu](https://huami.feishu.cn/docs/doccnQO9RgXVcI2g13hRElwDBCh?theme=light#icYTDc) vám umožní snáze kontrolovat vývoj vašich hlavních ukazatelů.

Hodinky také automaticky zaznamenávají další data o aktivitě, včetně odpočinku, doby chůze, doby sezen í vystoupaných pater a vzdálenosti, kterálze zobrazit v aplikaci Aktivita.

## **Oznámení c le**

Hodinky zobrazí upozornění, když kterýkoli z hlavních ukazatelů denní aktivity dosáhne stanovené c Iové hodnoty.

1. Otevřete aplikaci Aktivita, přejeďte prstem dolů na poslední stránku a přejděte do nastavení aktivity pro povolení upozornění na cíl. Když je telefon připojen, následující nastavení lze také zobrazit z aplikace Zepp z nabídky Profil > Amazfit GTS  $3$  > Upozornění a upomínky > Upozornění na cíl.

2. V nastavení Aktivita můžete také nastavit denní cíle pro kroky a kalorie. Když je telefon připojen, tato nastavení lze také aktivovat z aplikace Zepp z nabídky Profil > Moje cíle.

# **Připomenutí na stání**

Chcete-li snížit komplikace způsobené příliš dlouhým sezením, hodinky vás povzbudí k pohybu a aktivitě každou hodinu, když jste vzhůru. Denní cíl je, abyste byli aktivní 12 hodin denně. Pokud v prvních 50 minutách hodiny nejsou detekovány žádné aktivity déle než 1 minutu a vy jste vzhůru, hodinky vám připomenou, abyste se začali pohybovat. Když obdržíte upozornění na stání, můžete stále dosáhnout cíle stání v aktuální hodině, když se začnete pohybovat, než nastane další hodina.

Otevřete aplikaci Aktivita, přejeďte prstem dolů na poslední stránku a přejděte do nastavení aktivity pro povolení upozornění na stání. Když je telefon připojen, následující nastavení lze také zobrazit z aplikace Zepp z nabídky Profil > Amazfit GTS 3 > Upozornění a upomínky > Připomínka stání.

# **Sledování cyklů**

Sledování menstruačního cyklu vám pomůže pochopit fyziologický rytmus vašeho těla. Probuďte hodinky, stisknutím horního tlačítka na ciferníku přejděte do seznamu aplikací, přejetím nahoru nebo dolů vyberte a otevřete aplikaci Sledování cyklu. V aplikaci Sledování cyklu na hodinkách můžete sledovat informace, jako jsou záznamy a předpoklady menstruačního cyklu. Další informace lze prohlížet po synchronizaci dat do aplikace. Nastavení aplikace Sledování cyklu jako [widgetu](https://huami.feishu.cn/docs/doccnQO9RgXVcI2g13hRElwDBCh?theme=light#icYTDc) vám umožní snadno prohlížet stav a záznamy vašeho menstruačního cyklu. Před použitím aplikace Sledování cyklu musíte zadat počáteční čas vaší poslední periody, trvání periody a trvání menstruačního cyklu. Tato data můžete také zadat do aplikace Zepp a synchronizovat je do hodinek.

Když je telefon připojen k hodinkám, do následujících nastavení lze také vstoupit z aplikace Zepp

z nabídky Profil >  $\overline{OD}$  Sledován í cyklu > Nastavení

ററ

### **Manuálně zaznamenejte menstruační cyklus**

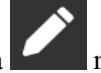

V aplikaci sledování cyklu klepnutím na manuálně zaznamenejte data sledování menstruačního cyklu.

1. Pokud jste nezaznamenali tento menstruační cyklus, klepněte na záznam počátečního data aktu áln í periody.

2. Pokud jste zaznamenali tento menstruační cyklus, klepněte na záznam počátečního data další periody.

3. Pokud potřebujete prodloužit období po nastavení koncového času, můžete znovu klepnout na záznam do 30 dní, když poslední období neskončilo, nebo synchronizovat data do aplikace a potom je upravit.

#### **Predikce menstruačního cyklu**

Aplikace Sledování cyklu bude inteligentně předvídat vaši periodu, plodná období a dny ovulace na základě vašich dat. Tato funkce nenahrazuje antikoncepci ani lékařskou radu. Otevřete aplikaci Sledování cyklu, přejeďte prstem dolů na poslední stránku a zadejte nastavení menstruačního cyklu pro zahájení predikce menstruačního cyklu.

### **Připomenutí menstruačního cyklu**

Před zahájením vaší periody vám hodinky zašlou upozornění ve 21:00 v nastavený den.

1. Když je zapnutá predikce menstruačního cyklu, povolte připomenutí menstruačního cyklu.

2. U připomenutí menstruačního cyklu a připomenutí dnů ovulace, které jste nastavili v aplikaci

Sledování cyklu, můžete upravit datum připomenutí nebo deaktivovat funkci připomenutí.

# **Dýchání**

Pomůže vám uvolnit stres tím, že vás provede pomalým a hlubokým dýcháním. Probuďte hodinky, stisknutím horního tlačítka na ciferníku přejděte do seznamu aplikací, přejetím

nahoru nebo dolů vyberte a otevřete aplikaci Dýchání. Klepnutím na zahajte relaxační dýchání Nastaven í aplikace Dýchání jako [widgetu](https://huami.feishu.cn/docs/doccnQO9RgXVcI2g13hRElwDBCh?theme=light#icYTDc) vám umožní snáze zahájit relaxační dýchání.

# **Hlasová funkce**

### **Offline hlas**

Offline hlasové ovládání vám umožňuje ovládat většinu činností hodinek, aniž byste museli hodinky připojit k mobilnímu telefonu.

Režim probuzení offline hlasovým ovládáním:

Přejděte na Nastavení > Uživatelské předvolby> Offline hlasové ovládání > Režim probuzení.

1. Odpověď do 5 sekund po otočení zápěstí.

2. Odpověď do 5 sekund po rozsvícení obrazovky.

3. Odpověď během rozsvícení obrazovky.

Výběrem položek "Odpověď do 5 sekund po otočení zápěstí" a "Odpověď do 5 sekund po rozsvícení obrazovky" zapněte offline hlasové ovládání. Po otočení zápěstí nebo rozsvícení obrazovky se zobrazí ikona rozpoznávání offline hlasového ovládání. Poté můžete zadat offline hlasové příkazy pro spuštění příslušných činností.

Pokud zvolíte možnost Odpověď během rozsvícení obrazovky, můžete použít příkazy offline hlasového ovládání přímo před zobrazením ikony rozpoznávání offline hlasového ovládání. Offline hlasové ovládání (zámořská verze) podporuje 4 jazyky: zjednodušená čínština, angličtina, němčina a španělština. Přejděte na Nastavení > Uživatelské předvolby> Jazyk offline ovládání > Jazyk offline hlasového ovládán ía upravte jazyk.

Offline hlasové pokyny:

Přejděte na Nastavení > Předvolby uživatele > Offline hlasové ovládání > Zobrazit všechny hlasové příkazy. Tím zobrazíte všechny offline hlasové příkazy, které hodinky podporují.

- 1. Můžete přímo říci "Otevřít + název aplikace", např.: "Otevřít Srdeční tep", "Otevřít Stres", "Otevřít Krevní kyslík", "Otevřít Teplotu" a další.
- 2. Při přehrávání hudby na hodinkách můžete říci "Zahájit přehrávání", "Pozastavit přehrávání", "Přehrát předchozí skladbu", "Přehrát následující skladbu", "Opakovat skladbu" a další.
- 3. Když chcete cvičit venku, můžete říci "Zahájit chůzi", "Zahájit venkovní běh", "Zahájit venkovní cyklistiku", "Zahájit lezení" a další.
- 4. Když chcete nastavit budík nebo časovač, můžete říci "Budík na 8 hodin" nebo "Časovač na 1 minutu".

#### **Alexa**

Zkontrolujte, zda jsou hodinky propojeny s telefonem, spusťte aplikaci Zepp a přejděte na Profil > Přidat účet > Amazon Alexa. Poté se přihlaste k účtu Amazon a autorizujte si Alexu. Po úspěšné autorizaci můžete používat Alexu stisknutím a podržením horního tlačítka hodinek po dobu jedné sekundy nebo použitím karty zástupce.

Účet aplikace Zepp zaregistrovaný v následujících zemích a oblastech může používat službu Alexa:

USA, Spojené království, Irsko, Nový Zéland, Kanada, Německo, Rakousko, Indie, Japonsko, Austrálie, Francie, Itálie, Španělsko, Mexiko, Brazílie.

14 podporovaných jazyků služby Alexa: kanadská francouzština, kanadská angličtina, indická angličtina, mexická španělština, brazilská portugalština, němčina, italština, japonština, francouzská francouzština, australská angličtina, americká španělština, americká angličtina, britská angličtina, španělská španělština.

Mezi podporované dovednosti služby Alexa patří **Příkazy chytré domácnosti, Počasí, Budík, Časovač, Připomínky, Vtipy, Seznamy, Vyhledávání, Překlad** a další. Když se zobrazí "Poslouchám", zkuste říci:

Požádejte o čas: "Kolik je hodin?"

Kontrola data: "Alexa, kdy jsou tento rok [svátky]?" nebo "Jaké je datum?"

Kontrola počasí: "Alexo, jaké je počasí?" nebo "Alexo, bude dnes pršet?" nebo "Alexo, budu dnes potřebovat deštník?" nebo "Jaké je dnes počasí v Praze?"

Nastavte bud k: "Alexo, nastav budík na 7 hodin ráno" nebo "Alexo, vzbuď mě v 7 hodin ráno." Zrušte budík: "Alexo, zruš můj budík na 14:00."

**Nastavte časovač:** "Alexo, časovač" nebo "Alexo, nastav časovač na 15 minut." nebo "Alexo, nastav časovač pizzy na 20 minut."

**Vytvořte připomenutí:** "Alexo, připomenutí" nebo "Alexo, připomeň mi, že mám za 5 minut zkontrolovat troubu."

Požádejte o vtip: "Alexo, řekni mi vtip."

Vytvořte nákupní seznam: "Alexo, přidej vejce do nákupního seznamu" nebo "Alexo, potřebuji

koupit prášek na praní." **Zkontrolujte si nákupn íseznam:** "Co mám v nákupním seznamu?" Vytvořte si seznam úkolů: "Přidej do mého seznamu úkolů Jít plavat." Zkontrolujte si seznam úkolů: "Co mám v seznamu úkolů?" Zkontrolujte události kalendáře: "Alexo, co mám na zítra v kalendáři?" Položte obecnou otázku: "Alexo, jak vysoký je Yao Ming?" nebo "Alexo, kdo je Steve Jobs." Překlad: "Alexo, jak se francouzsky řekne Dobrý den?"

# **Aplikace hodinek**

Jako aplikace se uvádějí funkce hodinek, které lze použít samostatně, například Cvičení, Srdeční tep a Počasí.

Probuďte hodinky, stisknutím horního tlačítka přejděte do seznamu aplikací, přejetím nahoru nebo dolů procházejte seznam aplikací a klepnutím na aplikaci ji spusťte.

### **Ovládání hudby**

Hodinky ponechte připojené k telefonu. Při přehrávání hudby v telefonu můžete hudbu spustit nebo pozastavit, přepnout na předchozí nebo následující skladbu a provádět další operace v hudební aplikaci hodinek.

Úprava nastavení v telefonu se systémem Android:

Udržujte hodinky připojené k telefonu. Spusťte aplikaci Zepp a přejděte na Profil > Amazfit GTS 3 > Správa seznamu aplikací. Na zobrazené stránce klepněte na zprávu "Přístup ke čtení oznámení není povolen", přejděte na stránku Nastavení upozornění a udělte oprávnění oznámení aplikaci Zepp. Pokud se zpráva nezobrazí, oprávnění je již uděleno.

Poznámka:

Chcete-li tuto funkci zapnout v telefonu se systémem Android, je nutné přidat aplikaci Zepp do seznamu povolených aplikací nebo do seznamu automaticky spouštěných aplikací na pozadí, aby byla aplikace v telefonu vždy spuštěna. Pokud dojde k ukončení aplikace Zepp na pozadí telefonu, hodinky se od telefonu odpojí a nebudete moci ovládat přehrávání hudby.

### **Budík**

Budíky lze přidávat v aplikaci Zepp a v hodinkách. Lze přidat až 10 budíků. Budík podporuje opakování buzení a chytré buzení. Když je povoleno chytré buzení, hodinky vypočítají nejlepší čas, kdy vás probudit z lehkého spánku během 30 minut před nastaveným časem. Hodinky začnou přehrávat zvuk, aby vám připomněly, že brzy bude nastavený čas budíku, a vy si můžete zvolit, zda jej vypnete nebo se necháte vzbudit později. Pokud si zvolíte možnost Připomenout později, hodinky vám znovu budík připomenou za dalších 10 minut. Tuto funkci lze u jednoho budíku použít maximálně 5krát. Pokud jste dosud neprovedli žádnou operaci, hodinky spustí připomenutí později dle výchoz ho nastavení.

### **Kalendář a události**

Zkontrolujte, aby byly hodinky propojeny s telefonem, spusťte aplikaci Zepp a přejděte na Profil > Amazfit GTS 3 > Nastavení aplikace > Plán, kde můžete plán vytvořit nebo upravit. Můžete také synchronizovat až 200 událostí na dnešek a další 30 dní do hodinek. Současně vám aplikace Zepp přečte události z kalendáře systému a bude je synchronizovat do seznamu událostí aplikace, ale události aplikace nelze synchronizovat do systémového kalendáře telefonu.

Když klepnete na kalendář na hodinkách, abyste přešli do seznamu událostí, zobrazí se události na dnešek a dalších 30 dní. Když nastane stanovený čas, na hodinkách se zobrazí připomenutí události a vy si můžete zvolit, zda jej vypnete nebo si necháte událost připomenout později. Pokud si zvolíte možnost Připomenout později, hodinky vám znovu budík připomenou za dalších 10 minut.

### **Seznam úkolů**

Když jsou hodinky propojeny s telefonem, spusťte aplikaci Zepp a přejděte na Profil > Amazfit GTS 3 > Seznam aplikací > Seznam úkolů, kde můžete vytvořit nebo upravit úkoly a nastavit pro úkol čas připomenutí nebo opakování. Do seznamu úkolů můžete přidat až 60 položek. Když nastane stanovený čas, v hodinkách se zobrazí připomenutí a vy si můžete provést činnosti, jako je Hotovo, Připomenout za 1 hodinu, připomenout později a Ignorovat.

### **Měřič Pomodoro**

Aplikace Měřič Pomodoro vám umožňuje vědecky spravovat čas a nastavit čas koncentrace v cyklu. To vám umožní najít rovnováhu mezi prací a přestávkami s minimem přerušení a organizace času bude intuitivnější a efektivnější. Ve výchozím nastavení trvá každá pracovní doba 25 minut a po ní následuje 5minutová přestávka. Vytvořit lze i vlastní pracovní dobu a dobu přestávky. Během práce hodinky automaticky aktivují režim DND.

# **Světový čas**

V nabídce Profil > Amazfit GTS 3 > Seznam aplikací > Světový čas můžete v aplikaci Zepp přidat více místních časů a synchronizovat je s hodinkami, aby se čas v těchto městech zobrazoval v reálném čase. Do hodinek lze přidat až 20 různých měst. Současně hodinky poskytují určitá výchozí města, takže na hodinkách můžete do seznamu světového času rychle přidávat další města.

# **Stopky**

Stopky mají přesnost 0,01 sekundy a umožňují vám nastavit dobu, která může být maximálně 23 hodin, 59 minut a 59 sekund. Hodinky mohou během měření použít až 99 mezičasů. Při počítání se také zaznamenává časový rozdíl mezi aktuálním a posledním počítáním.

# **Časovač**

Časovač poskytuje 8 zástupců pro rychlé nastavení. Můžete si také nastavit časovač manuálně na maximálně 23 hodin, 59 minut a 59 sekund. Na konci časovače vás hodinky upozorní.

### **Vzdálené fotografování**

Když je fotoaparát telefonu zapnutý, můžete pomocí hodinek vzdáleně fotografovat. Pokud používáte telefon se systémem iOS, hodinky před použitím spárujte přes Bluetooth telefonu. Pokud používáte telefon se systémem Android, je nutné spustit aplikaci Zepp, přejít na Profil > Amazfit GTS 3 > Laboratoř > Nastavení fotoaparátu a provést nastavení podle pokynů.

#### **Počasí**

V aplikaci Počasí můžete zobrazit následující:

• Dnešní počasí (včetně teploty, křivky teploty, povětrnostních podmínek, síly větru a vlhkosti).

• Kvalita vzduchu (platí pouze pro města v Číně).

• Denní index, včetně indexu venkovního cvičení, UV indexu, indexu alergií na pyl (platí pouze pro města v Číně), indexu rybolovu (města mimo Čínu) a indexu myčky aut.

• Předpověď počasí na dalších 5 dní.

Údaje o počasí je třeba synchronizovat prostřednictvím mobilní sítě. Proto musí být hodinky připojeny k telefonu, aby byly informace o počasí aktuální.

• V aplikaci Zepp můžete přidat místa (až 5) a jednotky teploty (Celsius nebo Fahrenheit) a povolit/zakázat připomenutí počasí.

• Můžete si prohlížet místa, která jste přidali do hodinek.

#### **Slunce a Měsíc**

V aplikaci Slunce a Měsíc můžete zobrazit následující:

• Východ a západ Slunce

Klepněte na tlačítko upozornění na stránce a povolte/zakažte připomenutí východu/západu Slunce.

- Čas východu a západu Měsíce a měsíční fáze
- Přílivy (pobřežní oblasti).

#### **Kompas**

Musíte hodinky zkalibrovat podle okolního rušení magnetickým polem. V aplikaci Kompas otáčejte kuličkou pro dokončení kalibrace podle pokynů v aplikaci.

Po dokončení kalibrace kompasu se na číselníku zobrazí azimut a úhel namířený aktuálním směrem 12 hodin.

Klepnutím na tlačítko na obrazovce aretujte aktuální polohu 12 hodin. Potom při změně směru rozhraní zobrazí úhel mezi novým směrem 12 hodin a předchozím směrem 12 hodin.

#### **Barometr**

V aplikaci Barometr můžete zobrazit následující:

• Aktuální barometrický tlak vaší aktuální polohy a křivku tlaku za poslední 4 hodiny.

Můžete povolit funkci upozornění na bouřky a nastavit prahovou hodnotu na stránce tlaku. Když se blíží závažné povětrnostní podmínky, systém vás upozorní.

• Aktuální hodnotu nadmořské výšky vaší aktuální polohy a křivku nadmořské výšky za poslední 4 hodiny.

### **Instalace a odinstalace aplikace**

Další aplikace si můžete stáhnout v obchodu s aplikacemi a nainstalovat je.

- 1. Instalace aplikace: Když jsou hodinky a telefon propojeny, v aplikaci Zepp přejděte na Profil > Amazfit GTS 3 > Nastavení aplikace > Další > Přejít do obchodu > Obchod s aplikacemi, vyberte požadovanou aplikaci a nainstalujte ji nebo aktualizujte nainstalovanou aplikaci na nejnovější verzi.
- 2. Odinstalace aplikace: Když jsou hodinky a telefon propojeny, v aplikaci Zepp přejděte na Profil > Amazfit GTS 3 > Nastavení aplikace > Další > Přejít do obchodu > Obchod s aplikacemi, klepněte na nainstalovanou aplikaci, zobrazte stránku s podrobnostmi aplikace a potom klepněte na tlačítko Smazat a aplikaci odinstalujte.

# **Nastavení hodinek**

### **Jednotky**

Zkontrolujte, aby byly hodinky propojeny s telefonem, spusťte aplikaci Zepp a přejděte na Profil > Další > Nastavení. Zde můžete nastavit měrné jednotky pro vzdálenost. Během synchronizace údajů hodinky automaticky přebírají nastavení v aplikaci.

# **Časový formát**

Udržujte hodinky připojené k telefonu. Během synchronizace údajů převezmou hodinky automaticky systémový čas a formát času z telefonu. Také zobrazí čas ve 12h nebo 24h formátu. Pokud zvolíte 12h nebo 24h formát v hodinkách v Nastavení > Ciferník a čas, formát času hodinek se nezmění po nastavení mobilního telefonu.

### **Formát data**

Výchozí formát data zobrazeného na hodinkách je "rok/měsíc/den". Formát data můžete změnit na "měsíc/den/rok" nebo "den/měsíc/rok" v Nastavení > Ciferník a čas.

### **Nastaven ihesla**

Heslo hodinek můžete nastavit v hodinkách následovně: Seznam aplikací > Nastavení > Předvolby > Zámek mimo zápěstí. Když systém zjistí, že hodinky nejsou na zápěstí, automaticky je uzamkne pomocí hesla. Než budete moci hodinky znovu používat, budete muset zadat heslo.

### **Nošení**

V hodinkách přejděte na Seznam aplikací > Nastavení > Uživatelské předvolby > Nošení a nastavte orientaci tlačítek a ciferníku na levou nebo pravou stranu obrazovky podle toho, jak hodinky nos fe.